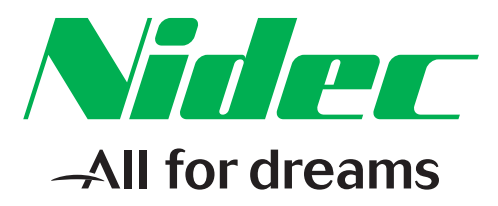

# **User Guide**

**Modbus RTU Module** For use with **Digistart D2 and D3** 

Part Number: 4376 en - 2017.12 / e

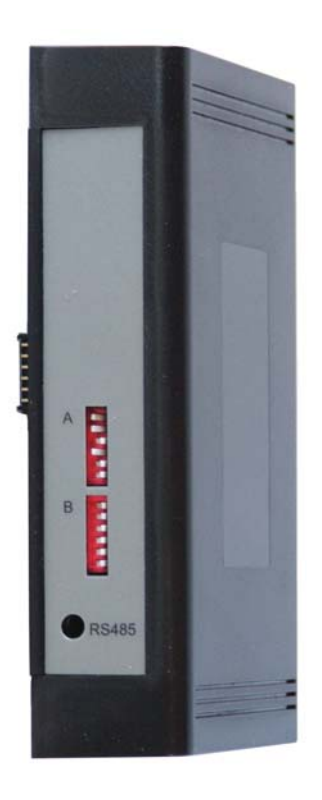

#### **General Information**

The manufacturer accepts no liability for any consequences resulting from inappropriate, negligent or incorrect installation or adjustment of the optional parameters of the equipment or from mismatching the starter with the motor.

The contents of this guide are believed to be correct at the time of printing. In the interests of commitment to a policy of continuous development and improvement, the manufacturer reserves the right to change the specification of the product or its performance, or the content of the guide without notice.

All rights reserved. No parts of this guide may be reproduced or transmitted in any form or by any means, electrical or mechanical including, photocopying, recording or by an information storage or retrieval system, without permission in writing from the publisher.

# **Contents**

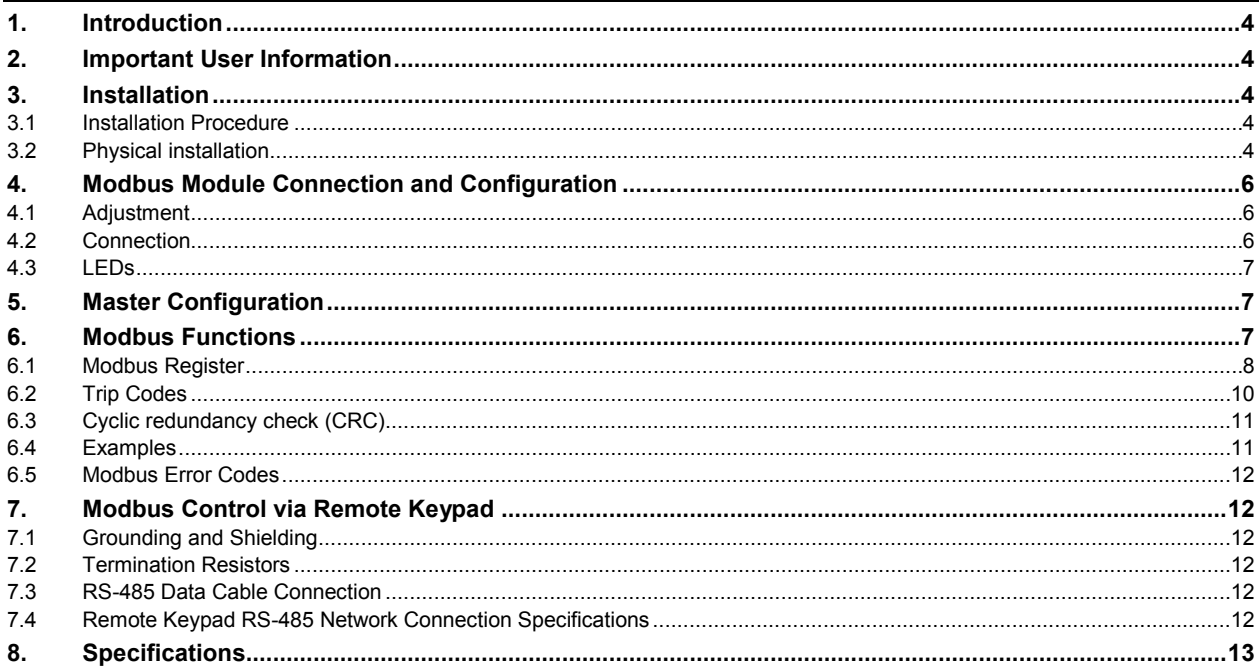

# <span id="page-3-0"></span>**1. Introduction**

The Modbus Module can be used with Digistart D2 and Digistart D3 soft starters to allow the starter to be connected to a serial communications network using the Modbus RTU or AP ASCII protocols.

# <span id="page-3-1"></span>**2. Important User Information**

Observe all necessary safety precautions when controlling the soft starter remotely. Alert personnel that machinery may start without warning.

It is the installer's responsibility to follow all instructions in this manual and to follow correct electrical practice.

Use all internationally recognised standard practice for RS-485 communications when installing and using this equipment.

# <span id="page-3-2"></span>**3. Installation**

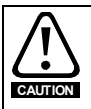

Remove mains and control voltage from the soft starter before attaching or removing accessories. Failure to do so may damage the equipment.

### <span id="page-3-3"></span>**3.1 Installation Procedure**

- 1. Remove control power and mains supply from the soft starter.
- 2. Attach the module to the soft starter as illustrated.
- 3. Apply control power to the soft starter.

#### <span id="page-3-4"></span>**3.2 Physical installation**

- 1. Fully pull out the top and bottom retaining clips on the module.
- 2. Line up the module with the comms port slot.
- 3. Push in the top and bottom retaining clips to secure the module to the starter.

#### **Figure 3-1 Attach the module to the starter**

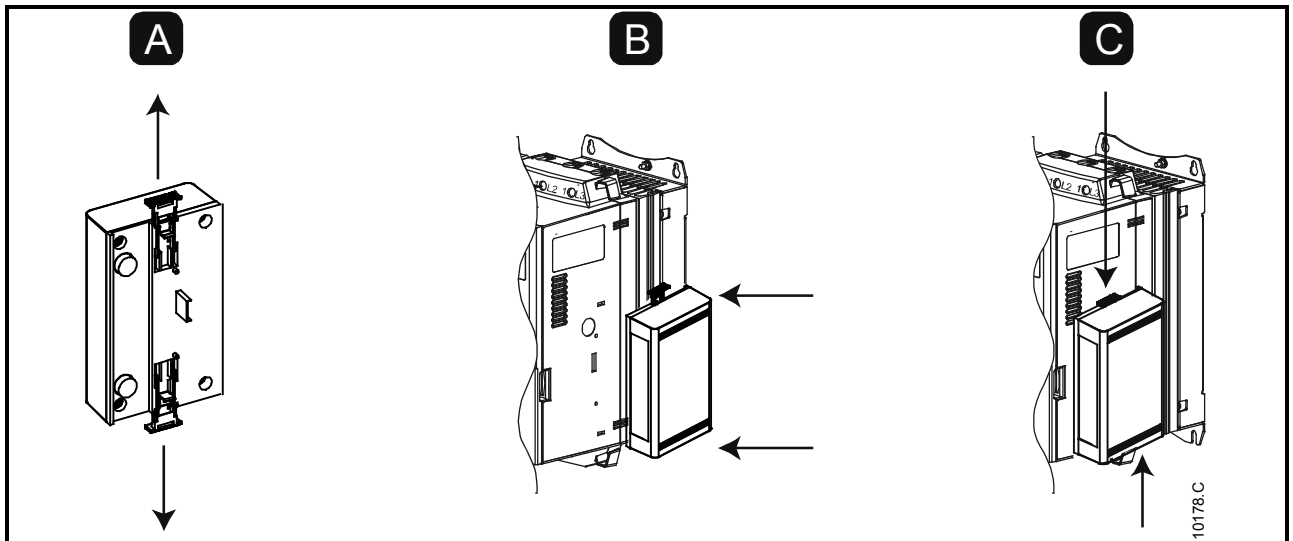

#### **Figure 3-2 Remove the module from the starter**

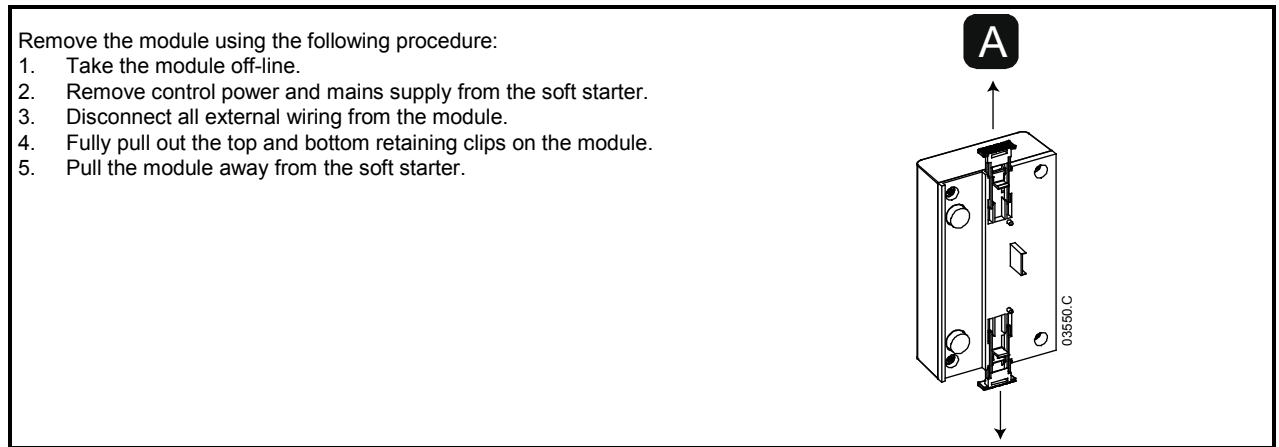

# <span id="page-5-0"></span>**4. Modbus Module Connection and Configuration**

### <span id="page-5-1"></span>**4.1 Adjustment**

Network communication parameters must be set on the Modbus Module. DIP switch settings take effect on the power-up of the Modbus Module via the soft starter.

#### **Figure 4-1 Adjustment switches**

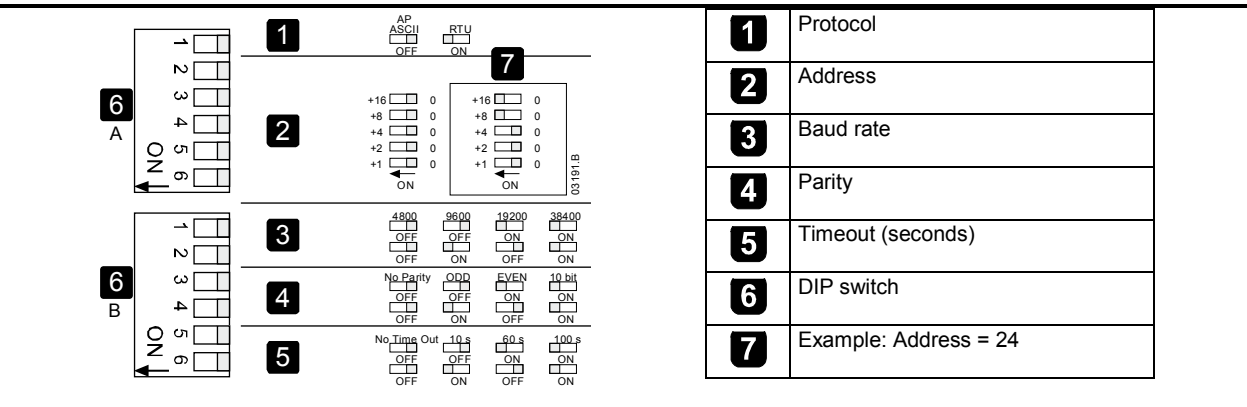

### <span id="page-5-2"></span>**4.2 Connection**

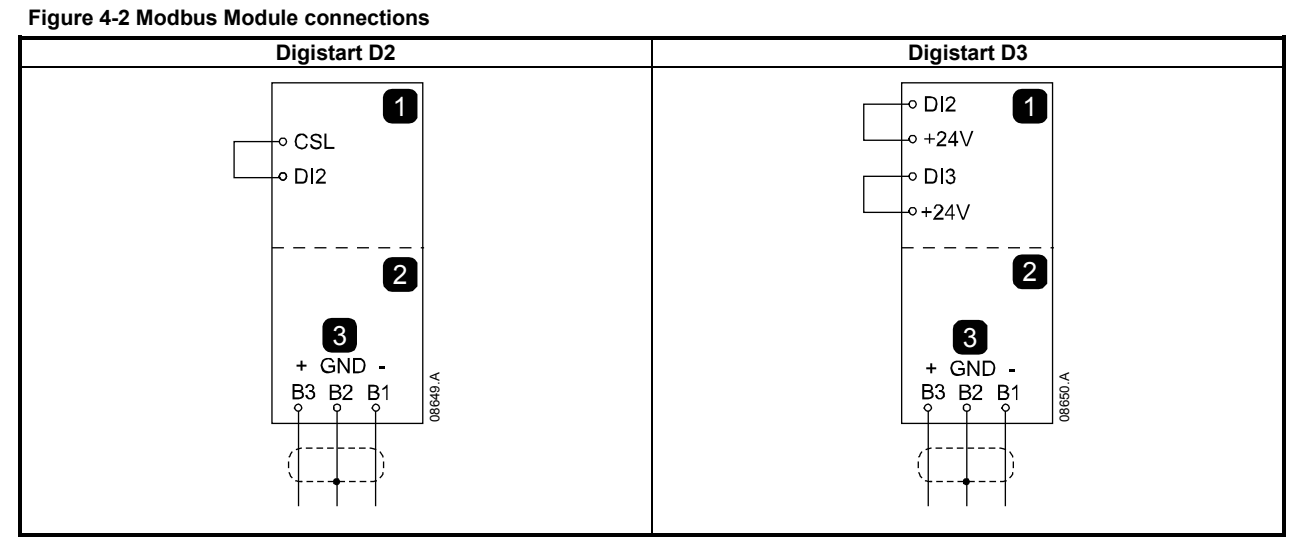

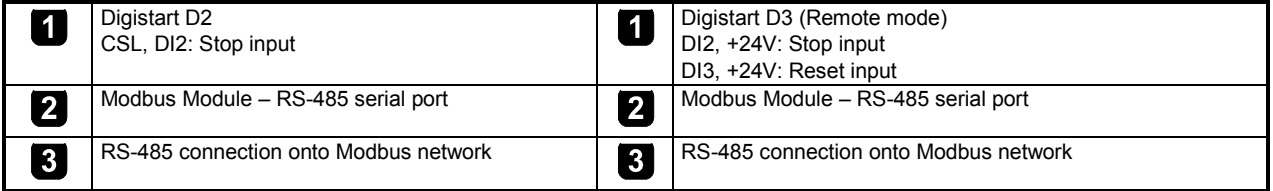

Digistart D2: For the Modbus Module to accept serial commands, a link must be fitted across terminals CSL-DI2 on the soft starter.

Digistart D3: Input links are required across the stop and reset inputs if the soft starter is being operated in Remote mode. In Local mode, links are not required.

#### **If the Starter Disable function is not required, change the setting of Pr 3A or connect a link across DI4, +24V.**

Digistart D3: Control via the serial communication network is always enabled in local control mode, and can be enabled or disabled in remote control mode (Pr **3O** *Comms in Remote*). See the soft starter user manual for parameter details. **NOTE**

### <span id="page-6-0"></span>**4.3 LEDs**

The Network Status LED (1) indicates the state of the communications link between the module and the network. LED operation is as follows:

**Figure 4-3 Feedback LEDs**

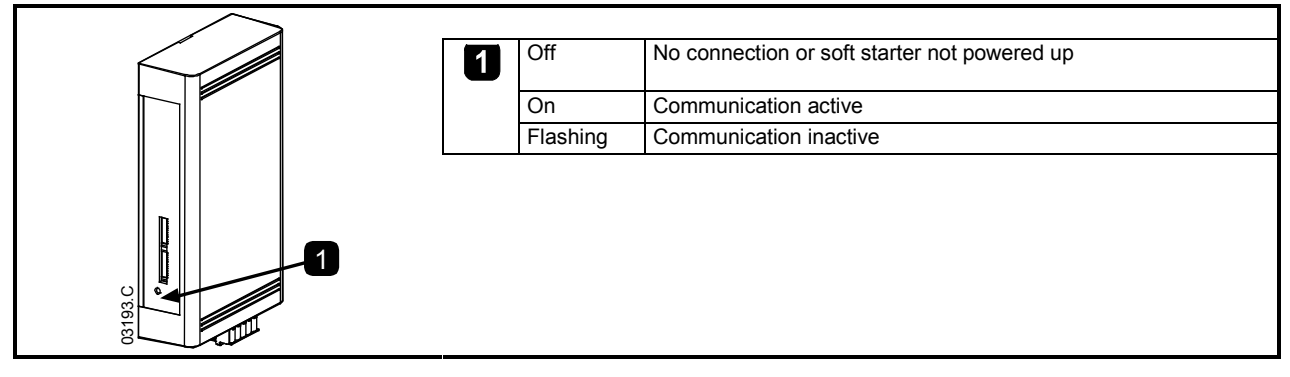

**NOTE**

If communication is inactive, the soft starter may trip if the Communications Timeout function has been set on the module. When communication is restored, the soft starter will require a Reset.

# <span id="page-6-1"></span>**5. Master Configuration**

For standard Modbus 11-bit transmission, the Master must be configured for 2 stop bits with No Parity and 1 stop bit for odd or even parity.

For 10-bit transmission, the Master must be configured for 1 stop bit.

In all cases, the Master baud rate and slave address must match those set on the Modbus Module DIP switches.

The data polling interval must be long enough for the module to respond. Short polling intervals may cause inconsistent or incorrect behaviour, particularly when reading multiple registers. The recommended minimum polling interval is 300 ms.

# <span id="page-6-2"></span>**6. Modbus Functions**

The Modbus Module supports the following Modbus functions:

- 03 Read multiple registers
- 06 Write single register
- 16 Write multiple registers

Modbus broadcast functions are not supported.

Digistart D2 soft starters (including Remote Keypad):

- Read multiple registers 40003 to 40008
- Write single register 40002

Digistart D3 soft starters:

- Read multiple registers starting from 40003 up to a maximum of 119 register blocks.
	- Single write register 40002 or multiple write registers 40009 to 40599.

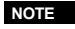

A multiple read across register boundary 40008/40009 will result in a Modbus Error code 05 at the Master. **NOTE**

# <span id="page-7-0"></span>**6.1 Modbus Register**

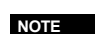

Some soft starters do not support some functions. **NOTE**

Registers 40600 and above are not compatible with Digistart D2 Series soft starters. For Digistart D2, use registers 40002 to 40008.

#### **Table 6-1 Register addresses**

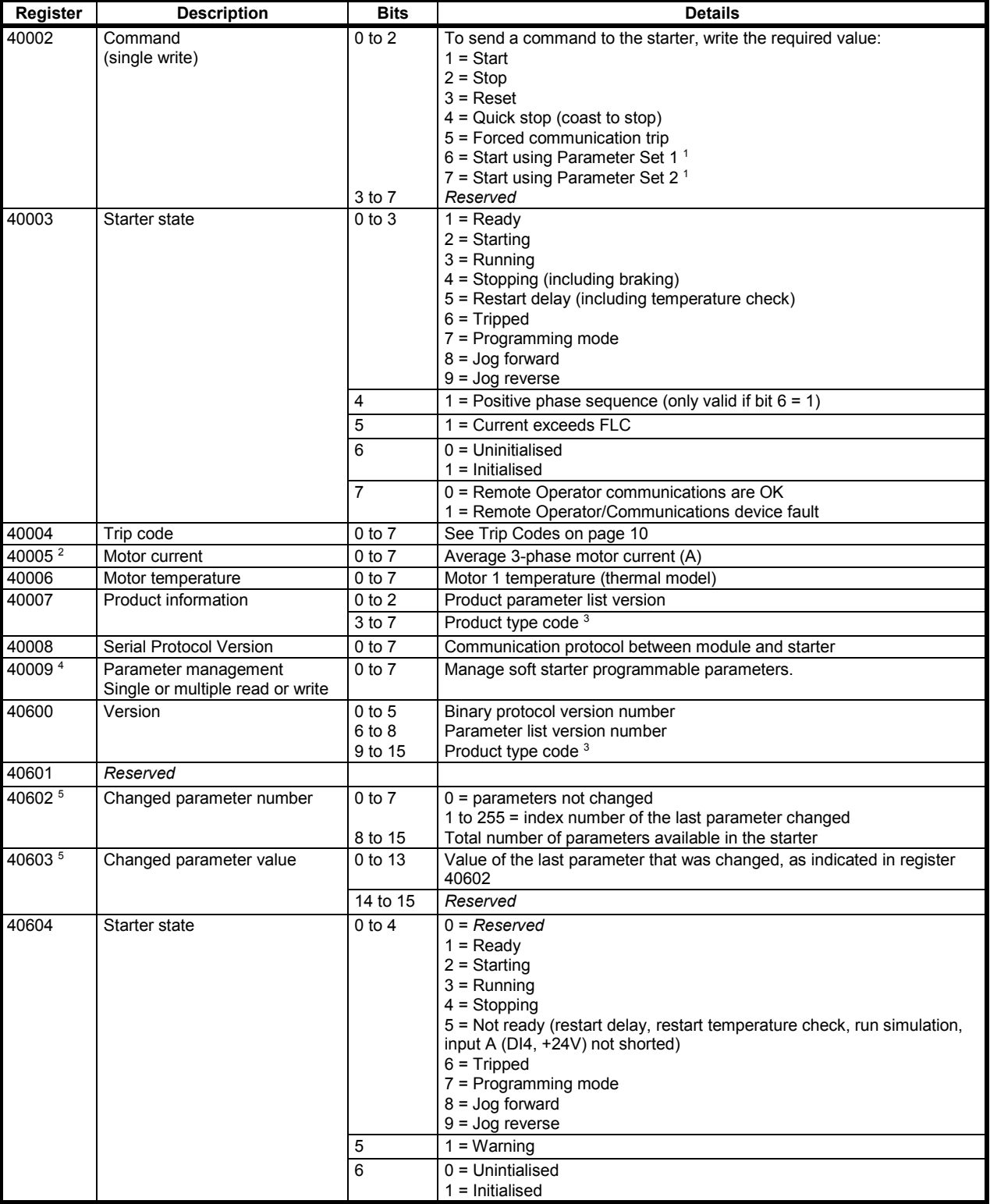

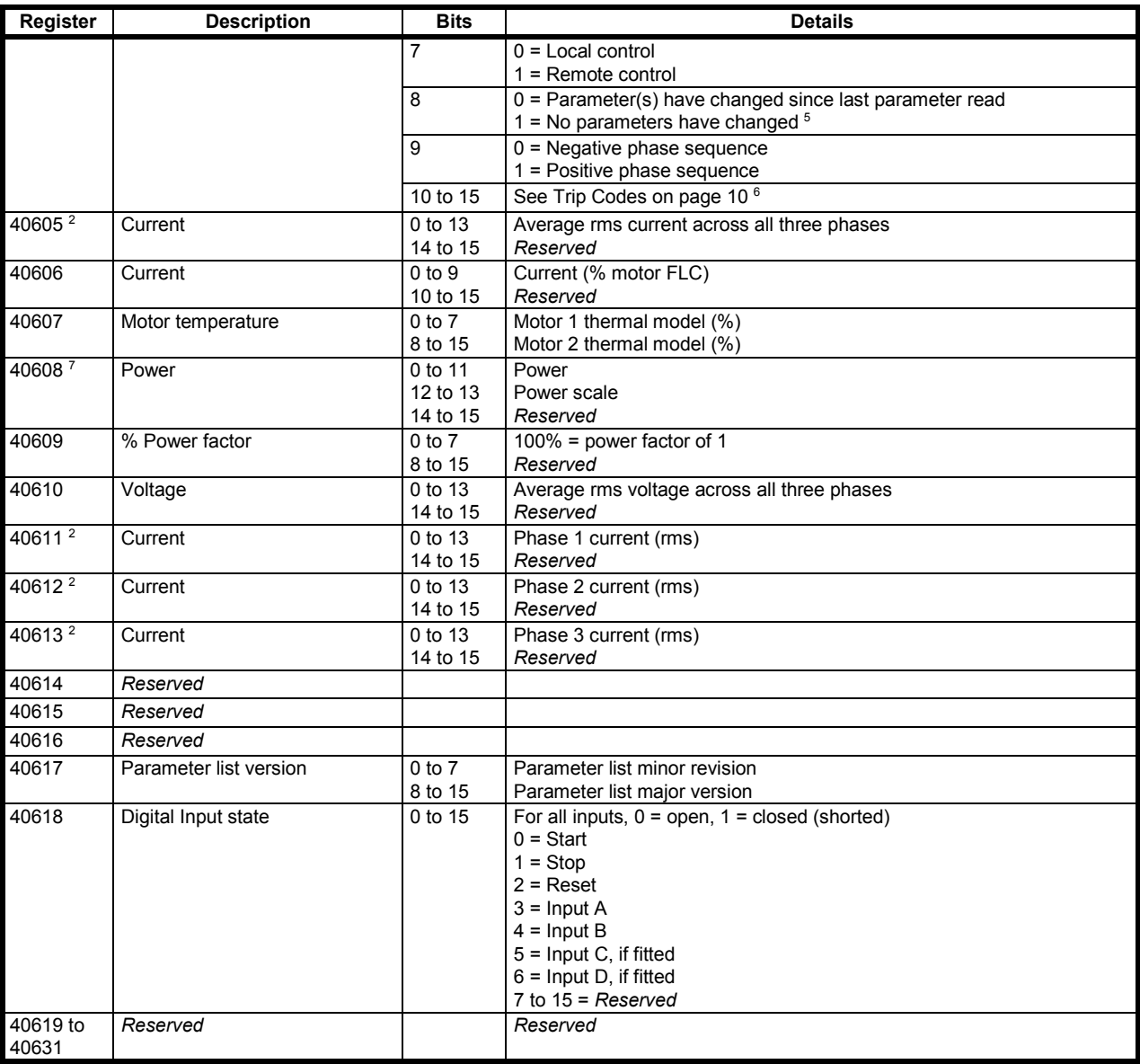

<sup>1</sup> Ensure that the programmable input is not set to Motor Set Select before using this function.

<sup>2</sup> For models D3-1x-0053-B and smaller this value will be 10 times greater than the value displayed on the keypad.

<sup>3</sup> Product type code:

4 = Digistart D2

8 = Digistart D3

<sup>4</sup> See the relevant soft starter literature for a complete parameter list. The first product parameter is always allocated to register 40009. The last product parameter is allocated to register 40XXX, where XXX = 008 plus total number of available parameters in the product.

<sup>5</sup> Reading register 40603 (Changed parameter value) will reset registers 40602 (Changed parameter number) and 40604 (Parameters have changed). Always read registers 40602 and 40604 before reading register 40603.

<sup>6</sup> Bits 10 to 15 of register 40604 report the soft starter's trip or warning code. If the value of bits 0 to 4 is 6, the soft starter has tripped. If bit  $5 = 1$ , a warning has activated and the starter is continuing to operate.

<sup>7</sup> Powerscale functions as follows:

0 = multiply Power by 10 to get W

1 = multiply Power by 100 to get W

2 = Power is represented in kW

3 = multiply Power by 10 to get kW

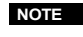

**NOTE** If Pr **3A** *Input A Function* for Digistart D3 is set to motor set select, this will cause a conflict with motor set selection via serial communications.

# <span id="page-9-0"></span>**6.2 Trip Codes**

# **Table 6-2 Trip messages**

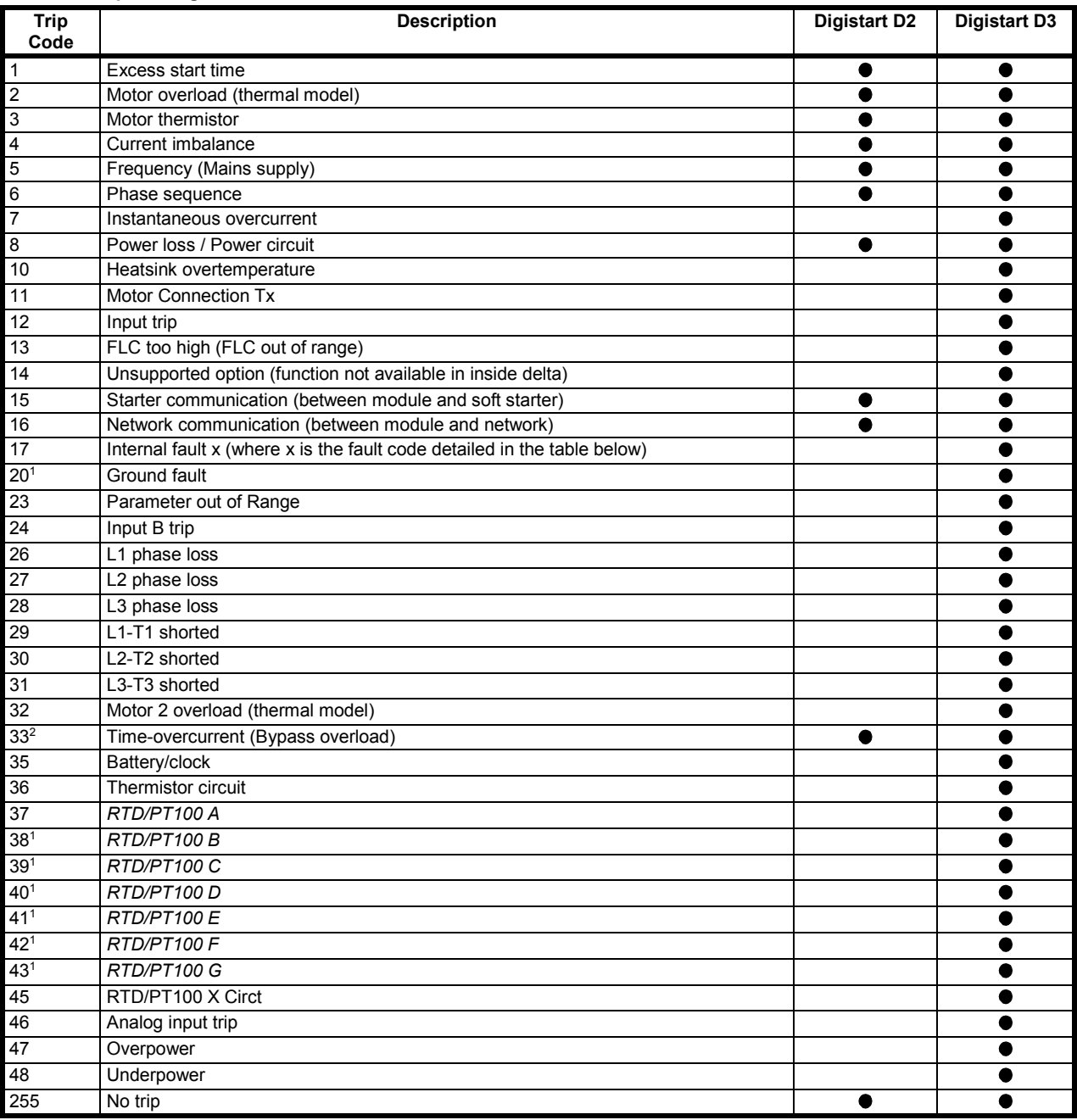

<sup>1</sup> Available with Digistart D3 only if the appropriate option card is fitted.

For Digistart D3, time-overcurrent protection is only available on internally bypassed models.

#### **6.2.1 Internal Fault x**

The table below details the internal fault code associated with trip code 17.

#### **Table 6-3 Internal fault X**

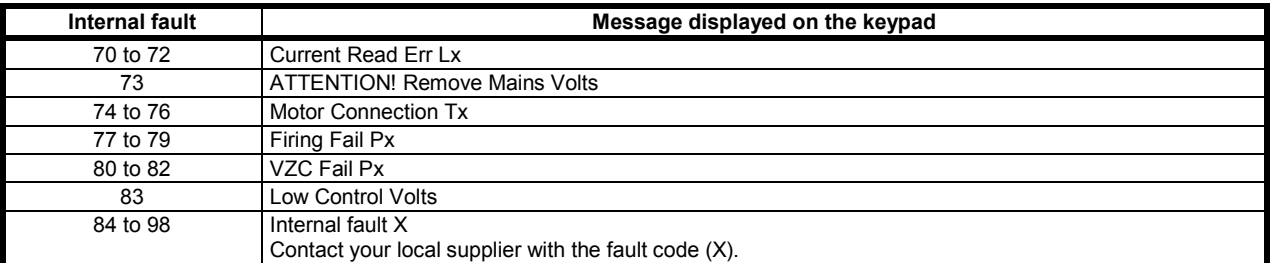

### <span id="page-10-0"></span>**6.3 Cyclic redundancy check (CRC)**

The CRC is a 16bit cyclic redundancy check using a polynomial with a value A001.

The 16bit CRC is appended to the message and transmitted LSB first.

The CRC is calculated on all the bytes in the frame.

For further Modbus information, including the CRC calculation, refer to the Modbus protocol specifications available at [http://www.modbus.org/specs.php.](http://www.modbus.org/specs.php)

#### <span id="page-10-1"></span>**6.4 Examples**

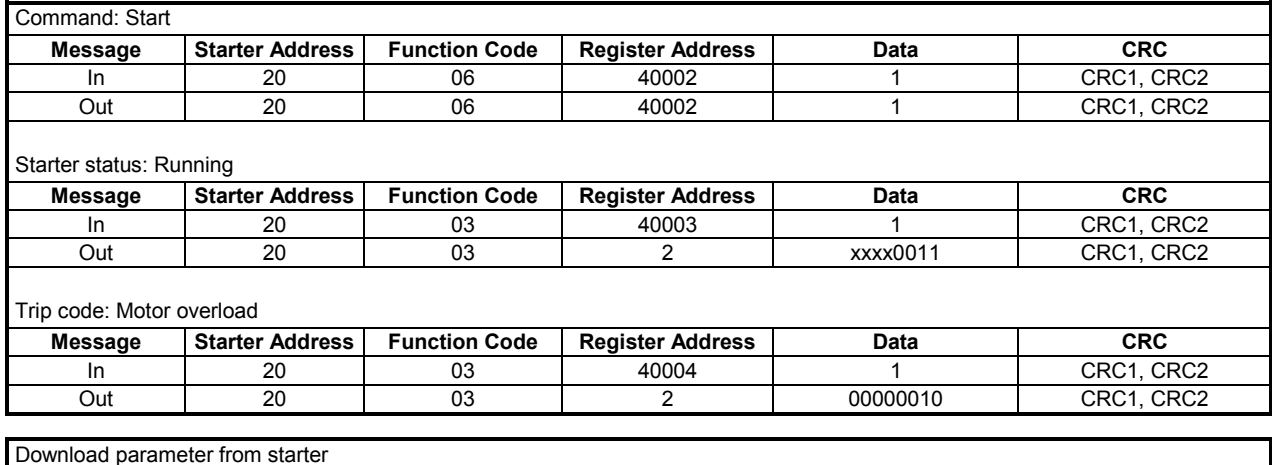

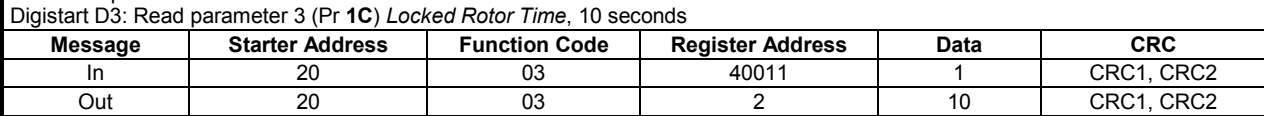

Upload parameter to starter

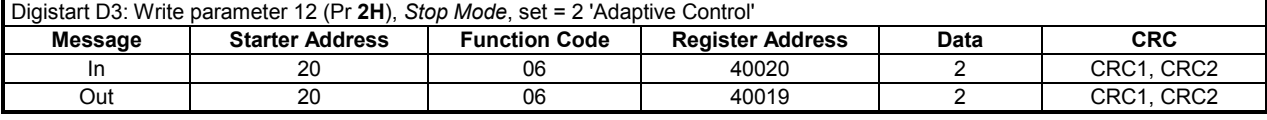

Upload multiple parameters to starter

Digistart D3: Write Parameters 6, 7, 8 (Prs **2B** *Current Limit*, **2C** *Initial Current*, **2D** *Start Ramp Time*). Set to values of 350%, 300%, 15 seconds respectively.

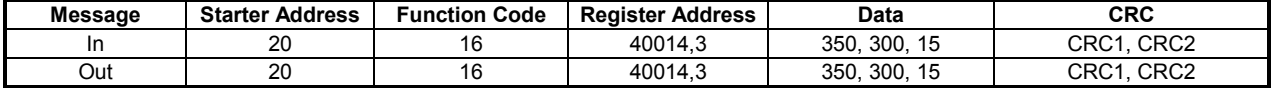

**NOTE** This function can only be used to upload consecutive parameters. The Register Address data indicates the number of parameters to be uploaded, and the register address of the first parameter.

**NOTE** Parameter information can only be uploaded/downloaded from Digistart D3 starters.

# <span id="page-11-0"></span>**6.5 Modbus Error Codes**

#### **Table 6-4 Error codes**

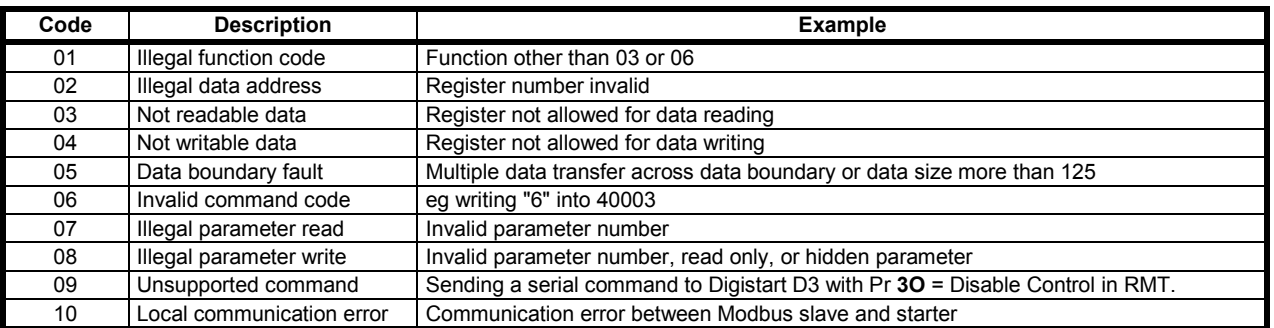

**NOTE**

Some of the above codes are different from those defined in the Modbus Application Protocol Specification available on www.modbus.org.

# <span id="page-11-1"></span>**7. Modbus Control via Remote Keypad**

The Modbus Module can be used to connect a Remote Keypad to the soft starter, enabling control via an RS-485 serial communications network. See the Remote Keypad instructions for details.

### <span id="page-11-2"></span>**7.1 Grounding and Shielding**

Twisted pair data cable with ground shield is recommended. The cable shield should be connected to the GND device terminal at both ends and one point of the site protective ground.

### <span id="page-11-3"></span>**7.2 Termination Resistors**

In long cable runs prone to excessive noise interference, termination resistors should be installed between the data lines at both ends of the RS-485 cable. This resistance should match the cable impedance (typically 120  $\Omega$ ). Do not use wire wound resistors.

#### **Figure 7-1 Installation with termination resistors**

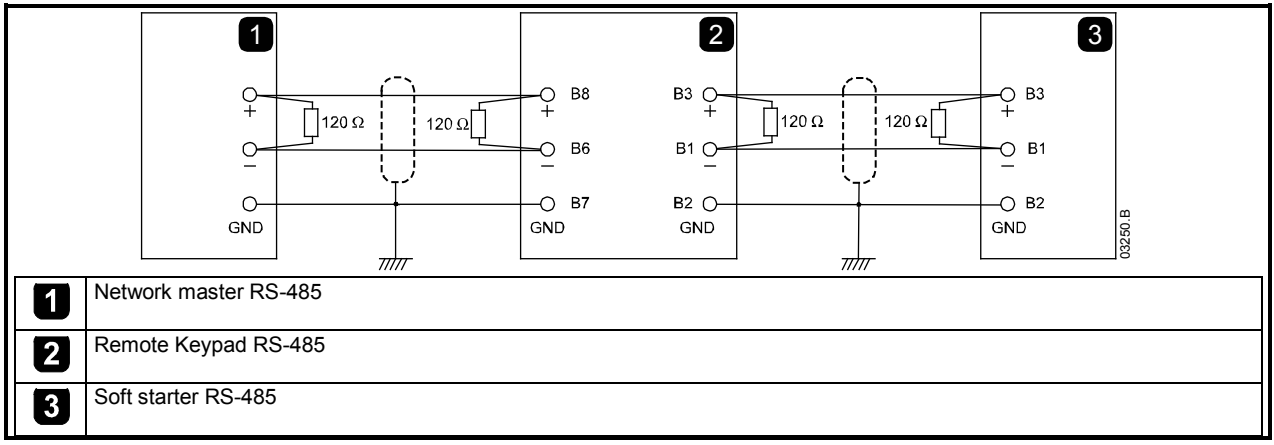

# <span id="page-11-4"></span>**7.3 RS-485 Data Cable Connection**

Daisy chain connection is recommended. This is achieved by parallel connections of the data cable at the actual device terminals.

### <span id="page-11-5"></span>**7.4 Remote Keypad RS-485 Network Connection Specifications**

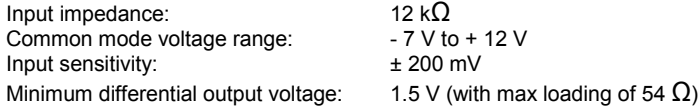

#### <span id="page-12-0"></span>**Specifications**  $\overline{\mathbf{8}}$ .

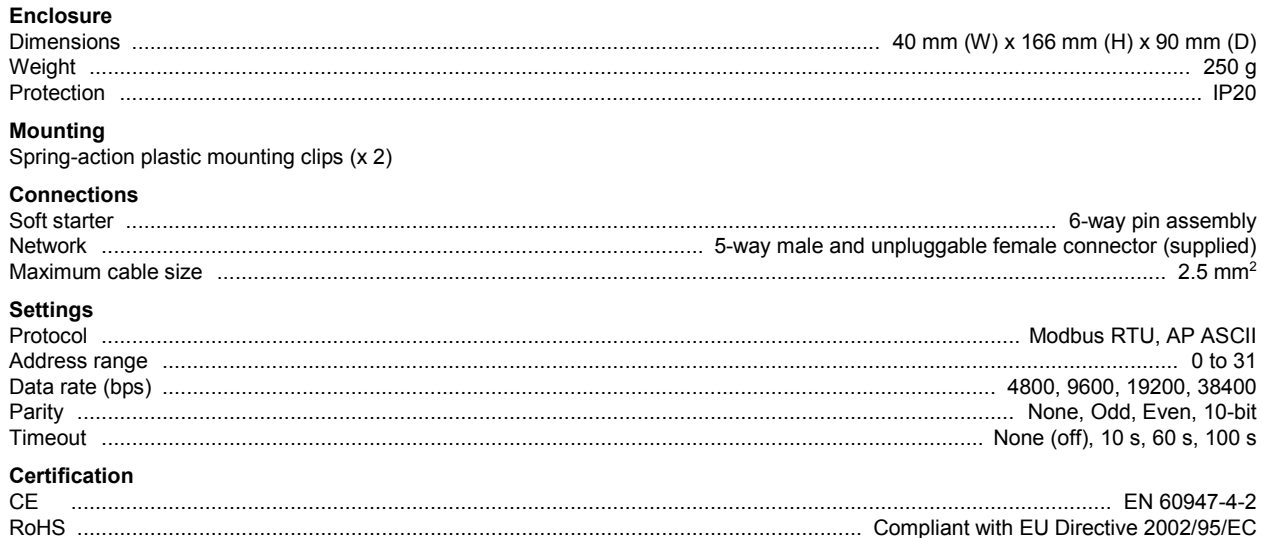

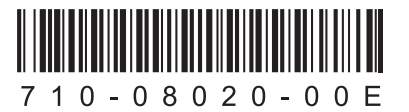